## **How to set up Energy Trac Integration**

## 1 Integration is enabled

- 1. From System Manager module click Company Configuration.
- 2. Select Energy Trac Module, will display set up screen and all integrations are now displayed
- 3. Check Energy Trac Integration to enable ( Can enable 1 or more integration ) and once integration in enabled, base, export and upload paths are now enabled

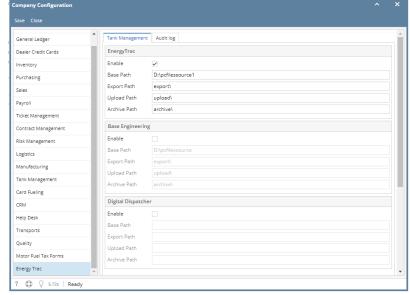

- a. Input Base Path Folder where export, upload and archive folders are located
- b. Input the following:
  - i. Exportpath Folder where exported xml files will be located
  - ii. Upload path Folder where files to be uploaded is located
  - iii. Archive path Folder where files that is successfully uploaded will be located
- c. Click Save, details will be saved.

## 2 Integrations is enabled

- 1. From System Manager module click Company Configuration.
- 2. Select Energy Trac Module, will display set up screen and all integrations are now displayed
- 3. Check Energy Trac and Base Engineering Integration to enable ( Can enable 1 or more integration ) and once integration in enabled, base, export and upload paths are now enabled

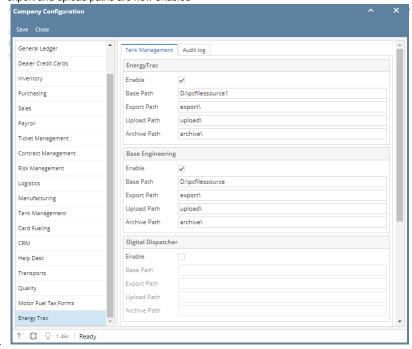

- a. Input Base Path for both integrations Folder where export, upload and archive folders are located
- b. Input the following:
  - i. Export path Folder where exported xml files will be located
  - ii. Upload path Folder where files to be uploaded is located
  - iii. Archive path Folder where files that is successfully uploaded will be located
- 1. From System Manager module click Company Configuration.
- 2. Select Energy Trac Module, will display set up screen.
  - a. Input Base Path Folder where export, upload and archive folders are located
  - b. Input the following:
    - i. Exportpath Folder where exported xml files will be located
    - ii. Upload path Folder where files to be uploaded is located
    - iii. Archive path Folder where files that is successfully uploaded will be located
  - c. Select Integration type

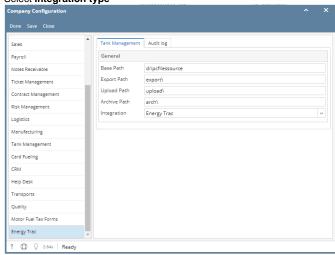

- d. Click Save, details will be saved.
- 1. From System Manager module click Company Configuration.
- 2. Select Energy Trac Module, will display set up screen.
  - a. Input Base Path Folder where export, upload and archive folders are located
  - b. Input the following:
    - i. Exportpath Folder where exported xml files will be located
    - ii. Upload path Folder where files to be uploaded is located
    - iii. Archive path Folder where files that is successfully uploaded will be located
  - c. Select Integration type

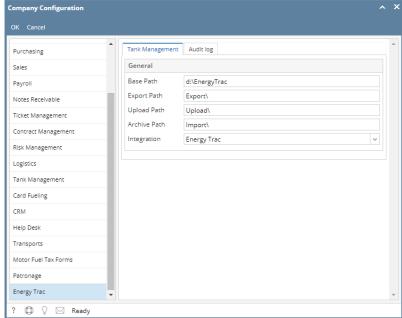

d. Click Ok, details will be saved.